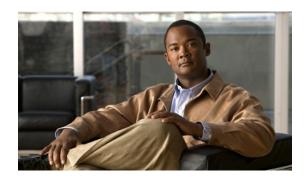

# ISDN BCAC and Round-Robin Channel Selection Enhancements

The ISDN BCAC and Round-Robin Channel Selection Enhancements feature allows more dynamic control of the ISDN B channels by providing additional B-Channel Availability Control (BCAC) functionality for configuring message signaling, and an enhanced channel selection scheme that adds round-robin configuration to the existing ascending and descending channel selection schemes already available.

#### **Feature Specifications for the ISDN BCAC Enhancements**

| Feature History                      |                                                                                    |  |
|--------------------------------------|------------------------------------------------------------------------------------|--|
| Release                              | Modification                                                                       |  |
| 12.3(1)                              | This feature was introduced.                                                       |  |
| Supported Platforn                   | is                                                                                 |  |
| Cisco AS5300, C<br>Cisco 3640, Cisco | Cisco AS5350, Cisco AS5400, Cisco AS5800, Cisco AS5850, Cisco 2600 series, eo 3660 |  |

#### Finding Support Information for Platforms and Cisco IOS Software Images

Use Cisco Feature Navigator to find information about platform support and Cisco IOS software image support. Access Cisco Feature Navigator at <a href="http://www.cisco.com/go/fn">http://www.cisco.com/go/fn</a>. You must have an account on Cisco.com. If you do not have an account or have forgotten your username or password, click **Cancel** at the login dialog box and follow the instructions that appear.

## **Contents**

- Prerequisites for ISDN BCAC Enhancements, page 2
- Information About the ISDN BCAC and Round-Robin Channel Selection Enhancements, page 2
- How to Configure the ISDN Enhancements, page 3
- Configuration Examples for ISDN BCAC and Round-Robin Channel Selection Enhancements, page 9
- Additional References, page 9

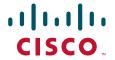

• Command Reference, page 11

# **Prerequisites for ISDN BCAC Enhancements**

You need to need to be familiar with the BCAC service message signaling procedure and configuring ISDN PRI before configuring the commands described in this document. See the "Standards" section on page 10 for a list of references.

# Information About the ISDN BCAC and Round-Robin Channel Selection Enhancements

The following functionality is introduced in the ISDN BCAC and Round-Robin Channel Selection Enhancements:

- BCAC Enhancements, page 2
- Round-Robin Selection Scheme for ISDN B Channels, page 3
- Logging of ISDN Events, page 3
- Additional ISDN Switch Types Supported for Network Emulation, page 3

#### **BCAC Enhancements**

BCAC is a service message signaling procedure used to control the availability of ISDN B channels. BCAC provides a coordinated capability between both ends of a PRI to simultaneously preclude selection of specified B channels for outgoing calls, and reject calls (if channel negotiation is employed, calls may go on another channel) for those same channels. The basic BCAC functionality for the handling of SERV and SERV ACK messages already exists on Cisco routers. In Cisco IOS Release 12.3(1), the software has been enhanced with the following BCAC functionality:

- Processing of SERV and SERV ACK messages. Even though these messages are already handled in the Cisco IOS software, their processing has been enhanced to more closely align with the behavior described in the standards.
- Provides a mechanism to allow the retransmission of SERV messages.
- Handles SERV message collision cases.
- Provides service status audits for various audit triggers.
- Provides an option that when set triggers the exchange of service messages on all channels of the interface when the router is rebooted and when the signaling link comes up.
- Provides a mechanism so that if there is a flood of service messages that need to be sent, the service
  messages can be throttled to avoid losing them.
- Initializes B-channel service status upon provisioning.

#### Round-Robin Selection Scheme for ISDN B Channels

ISDN enhancements introduced in Cisco IOS Release 12.3(1) enable you to select a B channel on a PRI or a Non-Facility Associated Signaling (NFAS) interface in a round-robin fashion. This option is in addition to the ascending or descending channel selection schemes already available.

## **Logging of ISDN Events**

ISDN enhancements introduced in Cisco IOS Release 12.3(1) support syslog logging of the following ISDN events:

- ISDN Layer 2 Up and Down events at severity 3.
- ISDN SERV, SERV ACK, RESTART, RESTART ACK, and STATUS ENQ messages at severity 4.
- ISDN SERV status audit messages for various triggers at different severities.

## **Additional ISDN Switch Types Supported for Network Emulation**

ISDN enhancements introduced in Cisco IOS Release 12.3(1) extend network emulation capability to the Lucent 4ESS, 5ESS, and Nortel DMS-100 ISDN switch types. These switch types can be configured as network, but no additional changes were made and not all network-side features are supported.

# **How to Configure the ISDN Enhancements**

This section contains the following procedures. Each procedure is optional and depends upon the settings required for your network.

- Configuring BCAC Service Audit Triggers, page 3 (optional)
- Configuring BCAC Service State Triggers, page 5 (optional)
- Configuring BCAC Message Retransmission, page 6 (optional)
- Configuring B-Channel Selection Order, page 7 (optional)
- Configuring ISDN Syslog Messages, page 8 (optional)

## **Configuring BCAC Service Audit Triggers**

Perform this task to configure BCAC service audit triggers:

#### **SUMMARY STEPS**

- 1. enable
- 2. configure terminal
- 3. interface serial port:channel
- 4. isdn bcac service audit
- 5. isdn bcac service audit trigger number
- 6. isdn bcac service audit interface

#### **DETAILED STEPS**

|        | Command or Action                                                        | Purpose                                                                          |
|--------|--------------------------------------------------------------------------|----------------------------------------------------------------------------------|
| Step 1 | enable                                                                   | Enables privileged EXEC mode.                                                    |
|        |                                                                          | • Enter your password if prompted.                                               |
|        | Example:                                                                 |                                                                                  |
|        | Router> enable                                                           |                                                                                  |
| Step 2 | configure terminal                                                       | Enters global configuration mode.                                                |
|        | Example: Router# configure terminal                                      |                                                                                  |
| Step 3 | <pre>interface serial port:channel</pre>                                 | Enters interface configuration mode on the specified serial port and channel.    |
|        | <pre>Example: Router(config) # interface serial 2:23</pre>               |                                                                                  |
| Step 4 | isdn bcac service audit                                                  | Enables BCAC service audits.                                                     |
|        | <pre>Example: Router(config-if)# isdn bcac service audit</pre>           |                                                                                  |
| Step 5 | isdn bcac service audit trigger number                                   | Enables individual BCAC service audit triggers.                                  |
|        | <pre>Example: Router(config-if)# isdn bcac service audit trigger 2</pre> |                                                                                  |
| Step 6 | isdn bcac service audit interface                                        | Specifies that BCAC service audits need to be triggered on the entire interface. |
|        | Example:                                                                 |                                                                                  |
|        | Router(config-if)# isdn bcac service audit interface                     |                                                                                  |

## **Examples**

The following example shows how to enable service audits on serial interface 4:23:

```
interface serial 4:23
  isdn bcac service audit
```

The following example shows how to disable service trigger 4 on serial interface 4:23:

```
interface serial 4:23
no isdn bcac service audit trigger 4
```

See the command page for the **isdn bcac service audit trigger** command for a list of the triggers that are set.

The following example shows how to configure service audits on the entire interface:

```
interface serial 4:23
  isdn bcac service audit interface
```

# **Configuring BCAC Service State Triggers**

Perform this task to configure BCAC service state triggers:

#### **SUMMARY STEPS**

- 1. enable
- 2. configure terminal
- 3. interface serial port:channel
- 4. isdn bcac service update provision
- 5. isdn bcac service update linkup

#### **DETAILED STEPS**

|        | Command or Action                                                         | Purpose                                                                                              |
|--------|---------------------------------------------------------------------------|----------------------------------------------------------------------------------------------------|
| Step 1 | enable                                                                    | Enables privileged EXEC mode.                                                                        |
|        |                                                                           | Enter your password if prompted.                                                                     |
|        | Example: Router> enable                                                   |                                                                                                    |
| Step 2 | configure terminal                                                        | Enters global configuration mode.                                                                    |
|        | Example: Router# configure terminal                                       |                                                                                                    |
| Step 3 | <pre>interface serial port:channel</pre>                                  | Enters interface configuration mode on the specified serial port and channel.                        |
|        | <pre>Example: Router(config)# interface serial 2:23</pre>                 |                                                                                                    |
| Step 4 | isdn bcac service update provision                                        | Enables BCAC service status functionality for provisioning the B channels.                           |
|        | <pre>Example: Router(config-if)# isdn bcac service update provision</pre> |                                                                                                    |
| Step 5 | isdn bcac service update linkup                                           | Triggers updates of the BCAC service states between peer nodes through exchange of SERV and SERV ACK |
|        | Example:                                                                  | messages.                                                                                            |
|        | Router(config-if)# isdn bcac service update linkup                        |                                                                                                    |

## **Examples**

The following example shows how to enable the SERV status message for provisioning the B channels on serial interface 4:23:

interface serial 4:23
 isdn bcac service update provision

The following example shows how to trigger service state updates on serial interface 4:23:

interface serial 4:23 isdn bcac service update linkup

# **Configuring BCAC Message Retransmission**

Perform this task to configure retransmission of BCAC service messages:

#### **SUMMARY STEPS**

- 1. enable
- 2. configure terminal
- 3. interface serial port:channel
- 4. isdn bcac service timer timer-value
- 5. isdn bcac service retry max retries
- 6. isdn bcac service retry in-serv-on-fail

#### **DETAILED STEPS**

|        | Command or Action                                                          | Purpose                                                                                                    |
|--------|----------------------------------------------------------------------------|----------------------------------------------------------------------------------------------------|
| Step 1 | enable                                                                     | Enables privileged EXEC mode.                                                                                     |
|        |                                                                            | • Enter your password if prompted.                                                                                |
|        | Example:                                                                   |                                                                                                    |
|        | Router> enable                                                             |                                                                                                    |
| Step 2 | configure terminal                                                         | Enters global configuration mode.                                                                                 |
|        | Example: Router# configure terminal                                        |                                                                                                    |
| Step 3 | <pre>interface serial port:channel</pre>                                   | Enters interface configuration mode on the specified serial port and channel.                                     |
|        | <pre>Example: Router(config) # interface serial 2:23</pre>                 |                                                                                                    |
| Step 4 | isdn bcac service timer timer-value                                        | Changes the value of the BCAC T3M1 or T323 service message timer.                                                 |
|        | <pre>Example: Router(config-if)# isdn bcac service timer 600</pre>         | • Valid range is from 500 to 120000 ms, and the default is 120000 ms.                                             |
| Step 5 | isdn bcac service retry max retries                                        | Specifies the maximum number of times a BCAC service message can be retransmitted when unacknowledged.            |
|        | <pre>Example: Router(config-if)# isdn bcac service retry max retries</pre> | • The default is 2 attempts, and you can enter a number from 0 to 127.                                            |
| Step 6 | isdn bcac service retry in-serv-on-fail                                    | Specifies that the BCAC service state of the channel needs to be changed to In-Service, because no acknowledgment |
|        | Example:                                                                   | message was received.                                                                                             |
|        | Router(config-if)# isdn bcac service retry in-serv-on-fail                 |                                                                                                    |

## **Examples**

The following example shows how to configure an option whereby, on service message exchange failure, the service state of the concerned channel or channels will be set to In-Service:

```
interface serial 2:23
  isdn bcac service retry in-serv-on-fail
```

The following example shows how to set the maximum number of service message retransmissions on serial interface 2:23 to 50:

```
interface serial 2:23
  isdn bcac service retry max 50
```

The following example shows how to change the service timers to 600 ms on serial interface 2:23:

```
interface serial 2:23
  isdn bcac service timer 600
```

## **Configuring B-Channel Selection Order**

Perform this task to configure selection order of the ISDN B channels:

#### **SUMMARY STEPS**

- 1. enable
- 2. configure terminal
- 3. interface serial port:channel
- 4. isdn bchan-number-order {ascending | descending} [round-robin]

#### **DETAILED STEPS**

|        | Command or Action          | Purpose                            |
|--------|----------------------------|------------------------------------|
| Step 1 | enable                     | Enables privileged EXEC mode.      |
|        |                            | • Enter your password if prompted. |
|        | Example:                   |                                    |
|        | Router> enable             |                                    |
| Step 2 | configure terminal         | Enters global configuration mode.  |
|        |                            |                                    |
|        | Example:                   |                                    |
|        | Router# configure terminal |                                    |

|        | Command or Action                                                                    | Purpose                                                                                                    |
|--------|--------------------------------------------------------------------------------------|----------------------------------------------------------------------------------------------------|
| Step 3 | <pre>interface serial port:channel</pre>                                             | Enters interface configuration mode on the specified serial port and channel.                              |
|        | <pre>Example: Router(config) # interface serial 2:23</pre>                           |                                                                                                    |
| Step 4 | isdn bchan-number-order {ascending   descending} [round-robin]                       | Configures an ISDN PRI interface to make outgoing call selection in ascending or descending order.         |
|        | <pre>Example: Router(config-if)# isdn bchan-number-order ascending round-robin</pre> | • The optional <b>round-robin</b> keyword adds round-robin selection functionality to the selection order. |

### **Examples**

The following example configures the outgoing B channel selection order on a PRI interface to be round-robin in ascending order:

interface serial 5:10
 isdn bchan-number-order ascending round-robin

# **Configuring ISDN Syslog Messages**

Perform this task to configure logging of ISDN syslog messages:

#### **SUMMARY STEPS**

- 1. enable
- 2. configure terminal
- 3. isdn logging

#### **DETAILED STEPS**

|        | Command or Action                     | Purpose                                  |
|--------|---------------------------------------|------------------------------------------|
| Step 1 | enable                                | Enables privileged EXEC mode.            |
|        |                                       | • Enter your password if prompted.       |
|        | Example: Router> enable               |                                          |
| Step 2 | configure terminal                    | Enters global configuration mode.        |
|        | Example: Router# configure terminal   |                                          |
| Step 3 | isdn logging                          | Enables logging of ISDN syslog messages. |
|        | Example: Router(config)# isdn logging |                                          |

## **Examples**

The following example shows how to configure ISDN syslog logging:

isdn logging

# Configuration Examples for ISDN BCAC and Round-Robin Channel Selection Enhancements

See the examples following each task in the preceding sections, for ideas about how the ISDN CBAC enhancements and other new ISDN features can be introduced into your network.

## **Additional References**

For additional information related to the ISDN enhancements, see the following sections:

- Related Documents, page 10
- Standards, page 10
- MIBs, page 10
- RFCs, page 10
- Technical Assistance, page 11

## **Related Documents**

| Related Topic                                         | Document Title                                                                                                    |  |
|-------------------------------------------------------|----------------------------------------------------------------------------------------------------|--|
| ISDN PRI configuration                                | Refer to the "Configuring ISDN PRI" chapter in the "Signaling Configuration" part of the Cisco IOS Dial Technologies Configuration Guide, Release 12.3. |  |
| ISDN PRI configuration commands                       | Cisco IOS Dial Technologies Command Reference, Release 12.3.                                                                                            |  |
| ISDN PRI configuration for voice, video, and fax      | Refer to the chapter "Configuring ISDN Interfaces for Voice" in the Cisco IOS Voice, Video, and Fax Configuration Guide, Release 12.3.                  |  |
| ISDN PRI voice, video, and fax configuration commands | Cisco IOS Voice, Video, and Fax Command Reference, Release 12.3                                                                                         |  |

## **Standards**

| Standards <sup>1</sup>          | Title                                                                                                    |
|---------------------------------|----------------------------------------------------------------------------------------------------|
| AT&T PRI                        | Technical Report 41459–AT&T ISDN Primary Rate Interface and Special Application Specification; "User Network Interface Description," 1999. |
| National ISDN Council (NIC) PRI | SR (Special Report)-NWT-002343–ISDN Primary Rate Interface<br>Generic Guidelines for Customer Premises Equipment, June 1993.               |
|                                 | SR-3887–National ISDN Primary Rate Interface Customer Premises Equipment Generic Guidelines, 1996.                                         |
| Nortel PRI                      | NIS (Network Interface Specification)-A211-1–DMS100 ISDN Primary Rate Network User Interface, 1993.                                        |

<sup>1.</sup> Not all supported standards are listed.

## **MIBs**

| MIBs | MIBs Link                                                                                                    |
|------|----------------------------------------------------------------------------------------------------|
| None | To obtain lists of supported MIBs by platform and Cisco IOS release, and to download MIB modules, go to the Cisco MIB website on Cisco.com at the following URL: |
|      | http://www.cisco.com/public/sw-center/netmgmt/cmtk/mibs.shtml                                                                                                    |

## **RFCs**

| RFCs | Title |
|------|-------|
| None | _     |

## **Technical Assistance**

| Description                                                                                                    | Link                             |
|----------------------------------------------------------------------------------------------------|----------------------------------|
| The Cisco Support website provides extensive online resources, including documentation and tools for troubleshooting and resolving technical issues with Cisco products and technologies.                                                                   | http://www.cisco.com/techsupport |
| To receive security and technical information about your products, you can subscribe to various services, such as the Product Alert Tool (accessed from Field Notices), the Cisco Technical Services Newsletter, and Really Simple Syndication (RSS) Feeds. |                                  |
| Access to most tools on the Cisco Support website requires a Cisco.com user ID and password.                                                                                                    |                                  |

## **Command Reference**

The following commands are introduced or modified in the feature or features documented in this module. For information about these commands, see the Cisco IOS Dial Technologies Command Reference at http://www.cisco.com/en/US/docs/ios/dial/command/reference/dia\_book.html. For information about all Cisco IOS commands, go to the Command Lookup Tool at http://tools.cisco.com/Support/CLILookup or to the Cisco IOS Master Commands List.

#### **New Commands**

- isdn bcac service audit
- isdn bcac service audit interface
- isdn bcac service audit trigger
- · isdn bcac service retry in-serv-on-fail
- isdn bcac service retry max
- isdn bcac service timer
- isdn bcac service update linkup
- isdn bcac service update provision
- isdn logging

#### **Modified Commands**

- · isdn bchan-number-order
- isdn protocol-emulate (dial)

# **Glossary**

**PBX**—private branch exchange.

**RESTART**—restart message.

**RESTART ACK**—restart acknowledge message.

STATUS ENQ—status enquiry message.

**SERV**—service message.

**SERV ACK**—service acknowledge message.

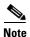

Refer to the Internetworking Terms and Acronyms for terms not included in this glossary.

Cisco and the Cisco logo are trademarks or registered trademarks of Cisco and/or its affiliates in the U.S. and other countries. To view a list of Cisco trademarks, go to this URL: <a href="www.cisco.com/go/trademarks">www.cisco.com/go/trademarks</a>. Third-party trademarks mentioned are the property of their respective owners. The use of the word partner does not imply a partnership relationship between Cisco and any other company. (1110R)

Any Internet Protocol (IP) addresses and phone numbers used in this document are not intended to be actual addresses and phone numbers. Any examples, command display output, network topology diagrams, and other figures included in the document are shown for illustrative purposes only. Any use of actual IP addresses or phone numbers in illustrative content is unintentional and coincidental.

© 2001-2009 Cisco Systems, Inc. All rights reserved